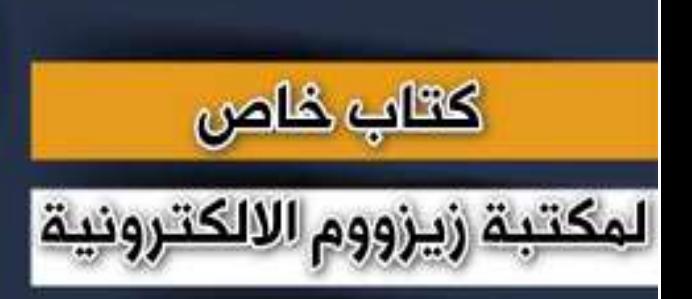

زيزووم الالكترونية

# **سلسلة دروس الـ WORD الدرس 30 اجراء العمليات الحسابية في الـ word**

**SHIM ZVZUDN** 

## **شرح وإعداد كريم الجنابي**

forum.zyzoom.net

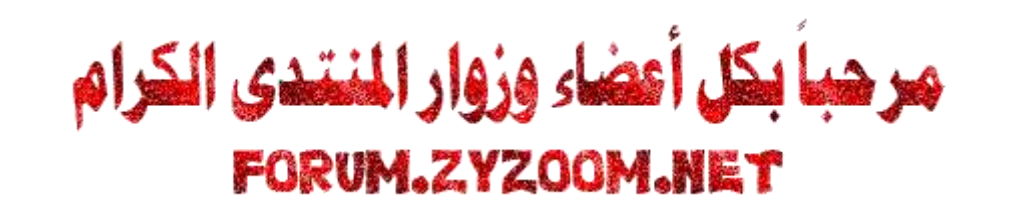

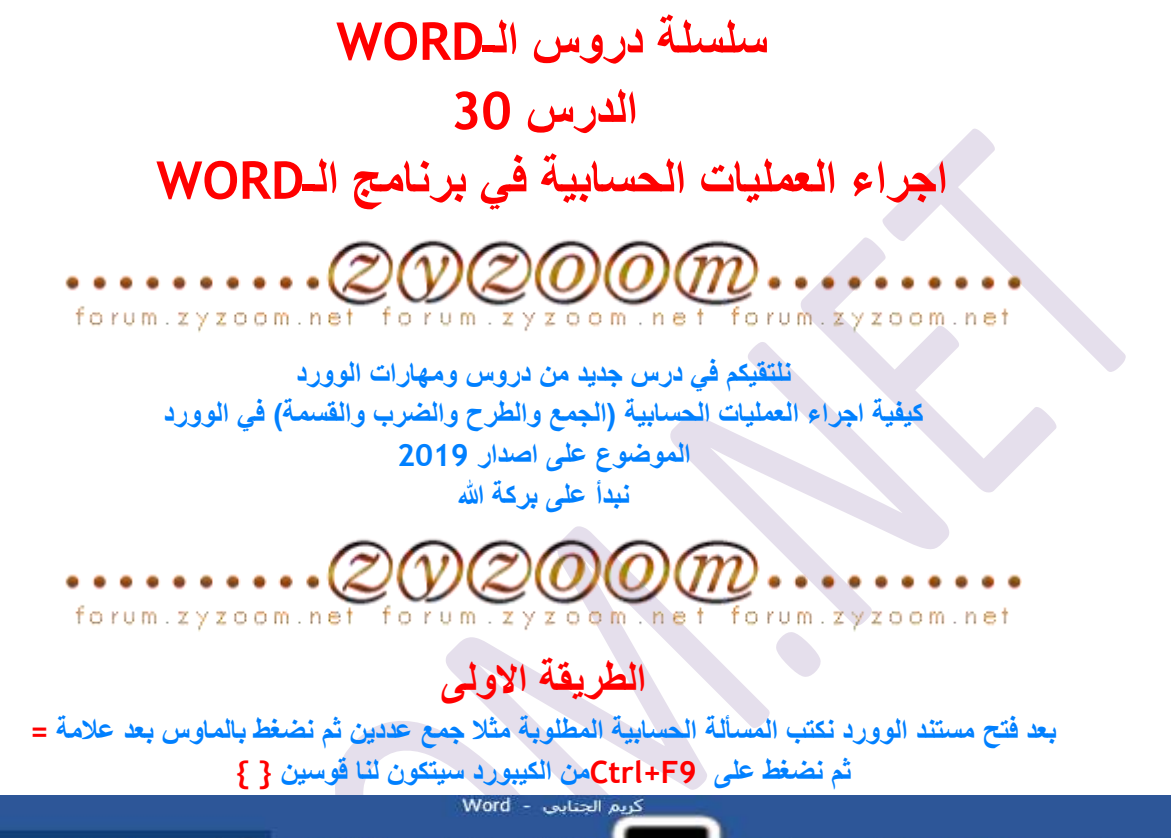

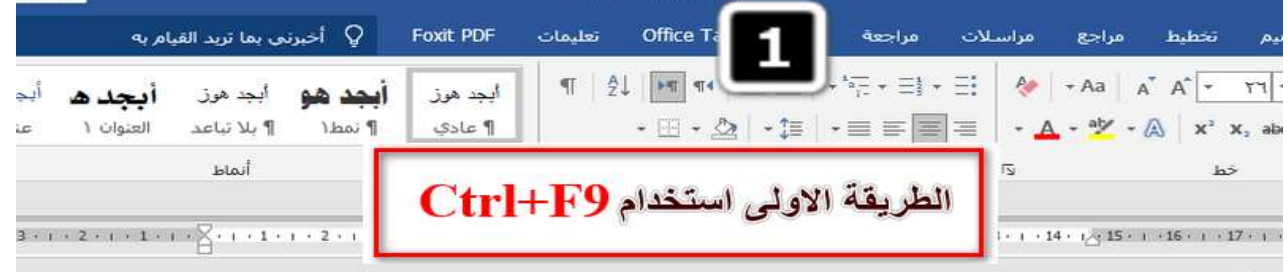

نضغط على ctrl+f9 من الكيبورد فيتكون القوسين

 $100+500=$ {|}

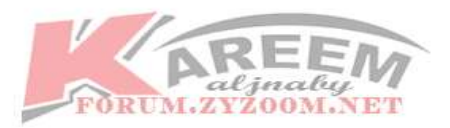

 $l$  in cul.

**اوال نكتب عالمة =داخل القوسين ثم نكتب العددين المراد جمعهما ثم كلك يمين داخل القوسين ونختار تحديث الحقل**

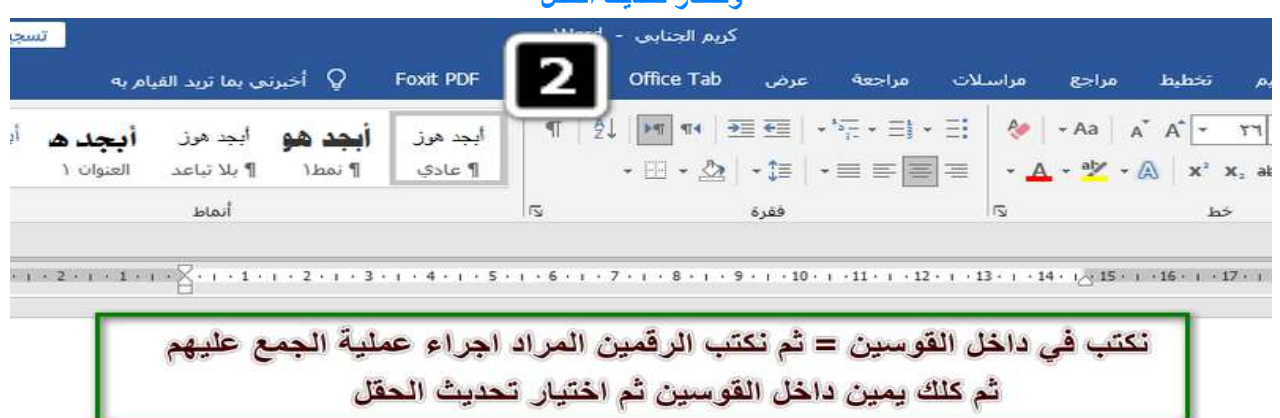

## $Ctrl + F9$

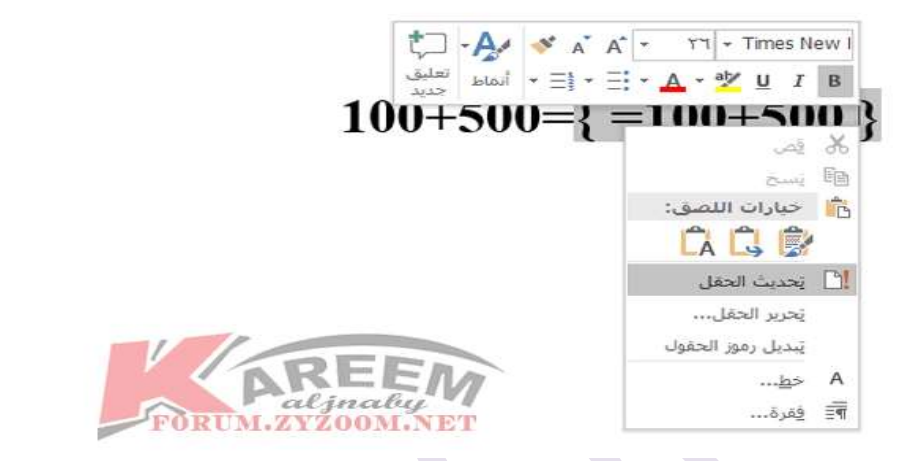

#### **تم الحصول على نتيجة جمع العددين**

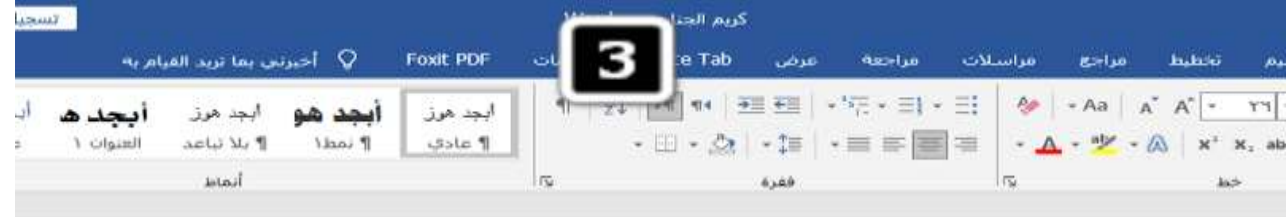

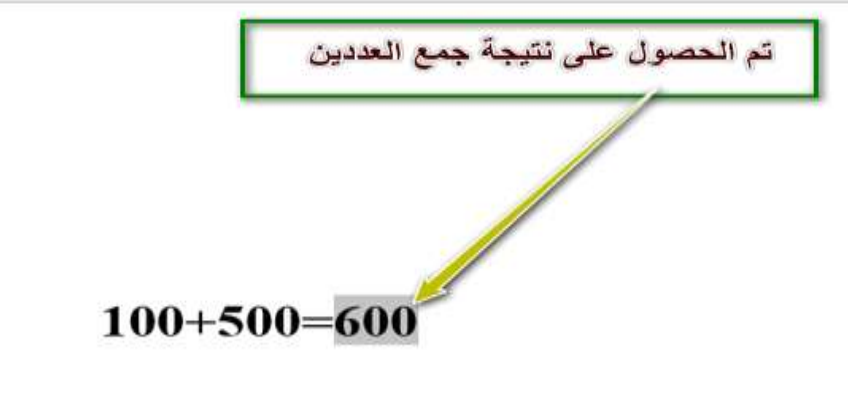

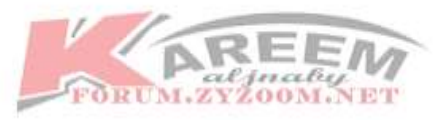

**كذلك اجراء عملية الضرب بين االعداد بنفس الطريقة** 

**نكتب المسألة الحسابية ثم =ثم الضغط من الكيبورد على 9f+ctrlفيتكون القوسين ونكتب داخلهما =ثم نكتب االعداد**

**ونكتب بين االعداد عالمة الضرب هي \*النجمة ونكتبها بالضغط على +8shift**

**ثم كلك يمين داخل االقواس واختيار تحديث الحقل** 

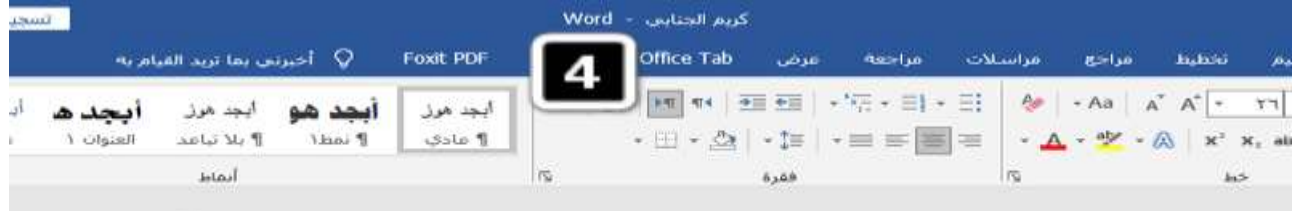

 $(1) \leftarrow 2 \left( 1 \right) \leftarrow 1 \left( 1 \right) \leftarrow \left[ \bigotimes_{i=1}^{n-1} \left( 1 \right) \leftarrow 1 \right) \leftarrow 1 \leftarrow 2 \left( 1 \right) \leftarrow 4 \left( 1 \right) \leftarrow 5 \left( 1 \right) \leftarrow 6 \left( 1 \right) \leftarrow 7 \left( 1 \right) \leftarrow 8 \leftarrow 1 \left( 1 \right) \leftarrow 1 \left( 1 \right) \leftarrow 1 \left( 12 \right) \leftarrow 1 \left( 24 \right) \leftarrow 1 \left( 24 \right) \leftarrow 1 \left( 24 \$ 

ايضا اجراء عملية الضرب بين الاعداد نضغط على ctrl+f9 ليتكون القوسين ونكتب داخلهما علامة = ثم نكتب العددين و علامة الضرب بين العددين هي النجمه نكتبها بالضغط على 5hift+8 ثم كلك يمين داخل القوسين ثم تحديث الحقل

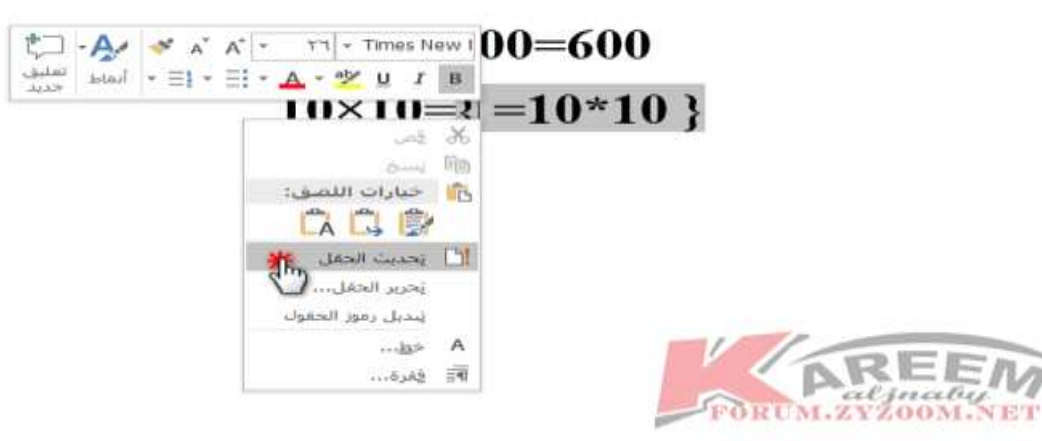

#### **نحصل على نتيجة عملية الضرب بين االعداد**

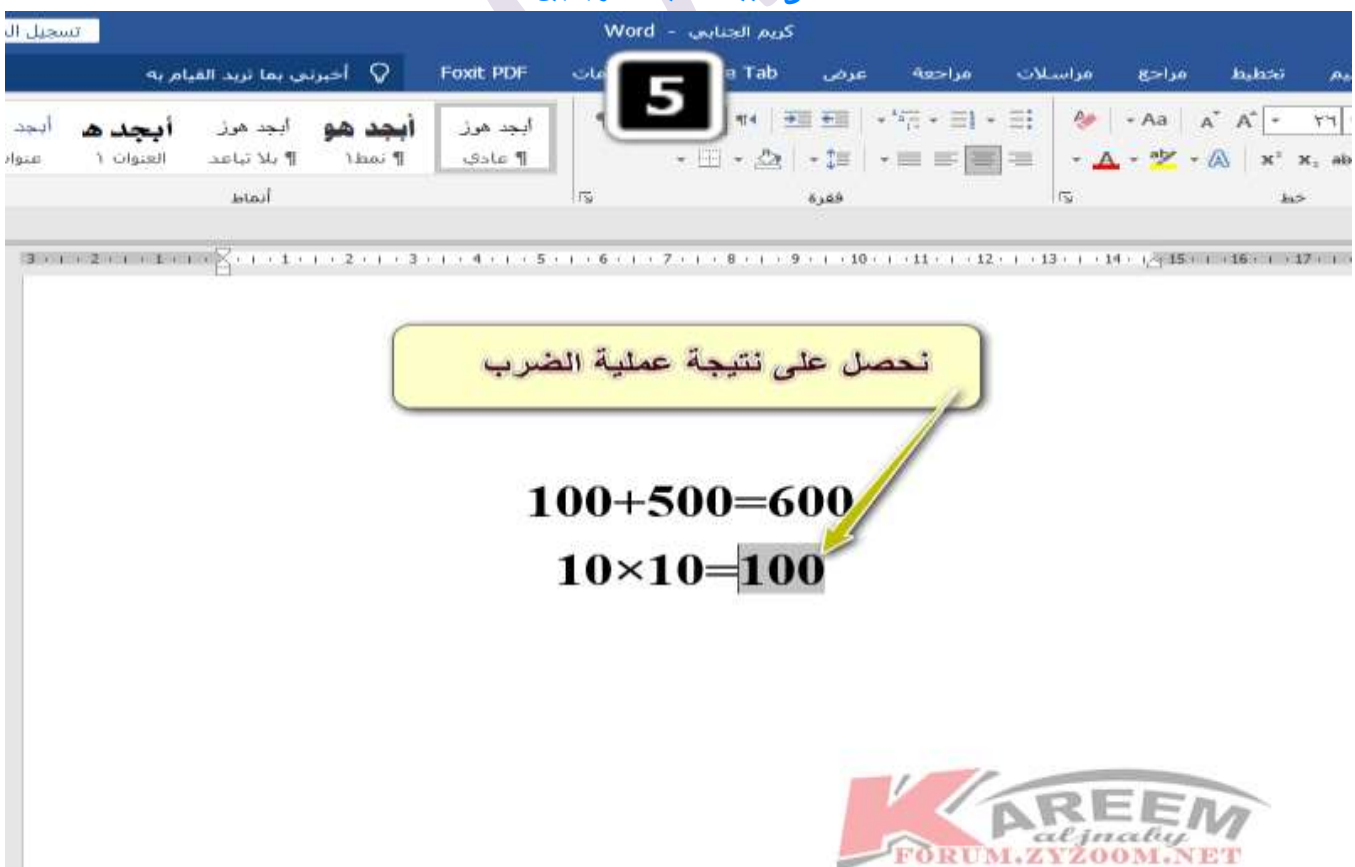

#### **وبنفس الطريقة اجراء عمليتي الطرح والقسمة ولكن في عملية قسمة االعداد تكون عالمة القسمة بين االعداد هي السالش /**

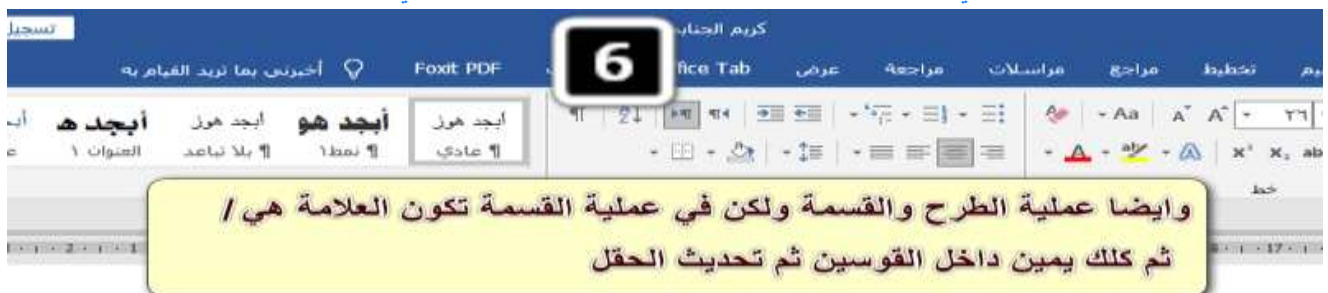

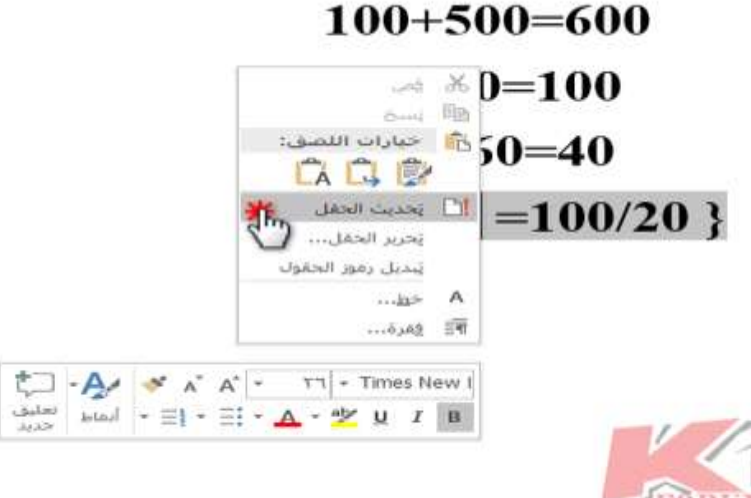

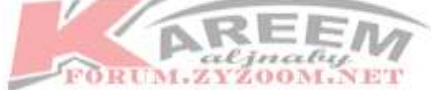

#### **تم اجراء كل العمليات الحسابية بهذه الطريقة( 9F+ctrl(**

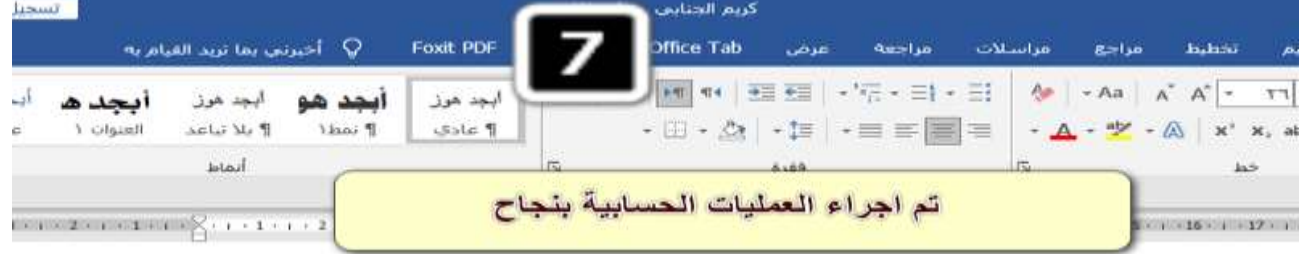

 $100 + 500 = 600$  $10\times10=100$  $100 - 60 = 40$  $100 \div 20 = 5$ 

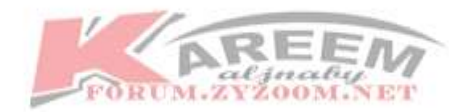

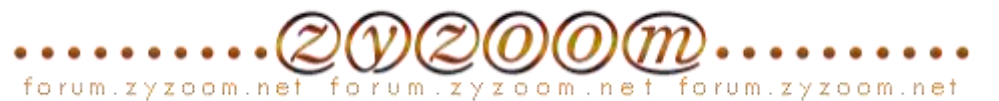

#### **الطريقة الثانية**

**هي اظهار ادوات الحساب في الشريط الرئيسي او في شريط الوصول السريع نضغط في مكان فارغ في الشريط الرئيسي ثم نختار تخصيص الشريط**

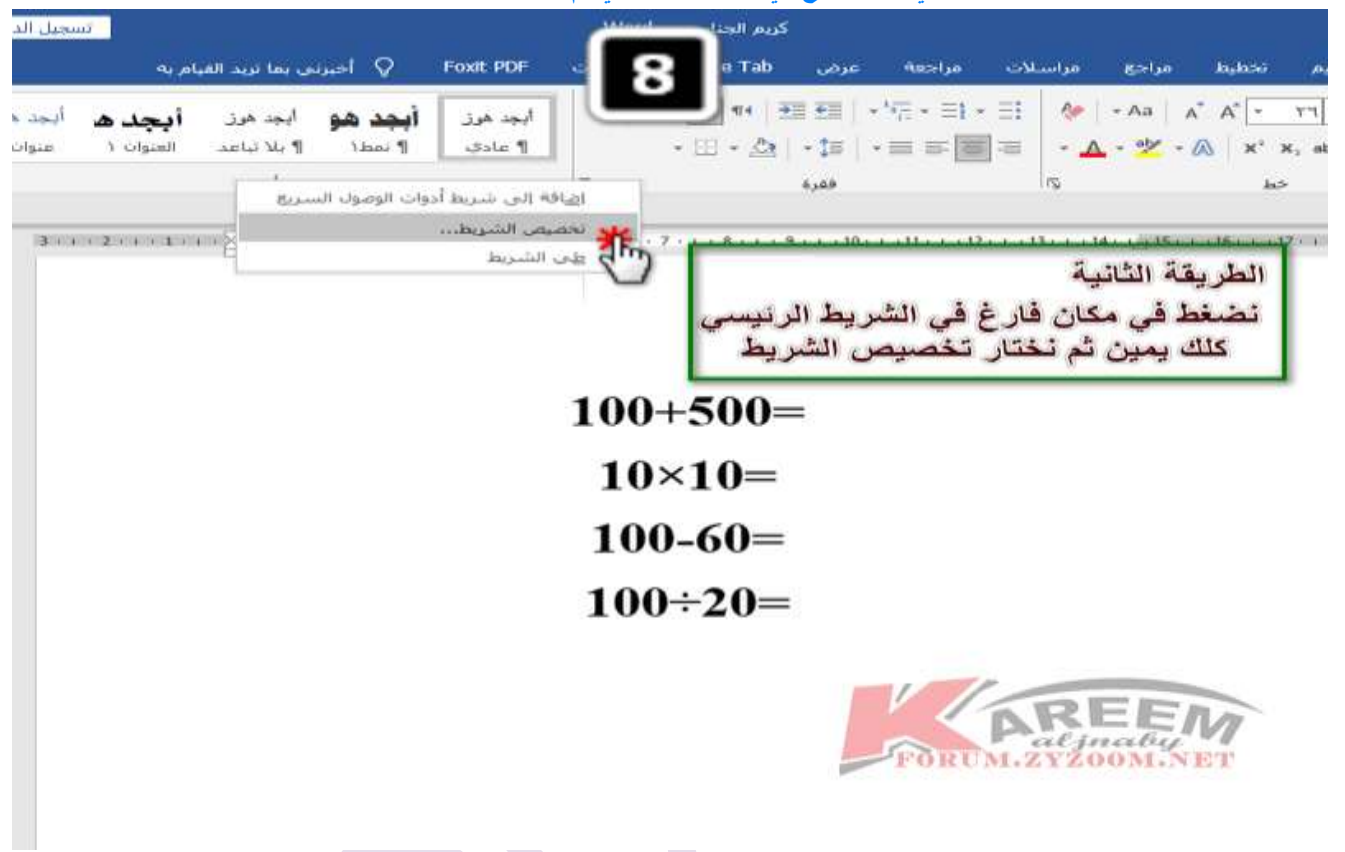

#### **تظهر لنا نافذة تخصيص الشريط نبحث عن االمر حساب في كافة االوامر وان لن نجده نبحث عنه في االوامرغير موجوده في الشريط**

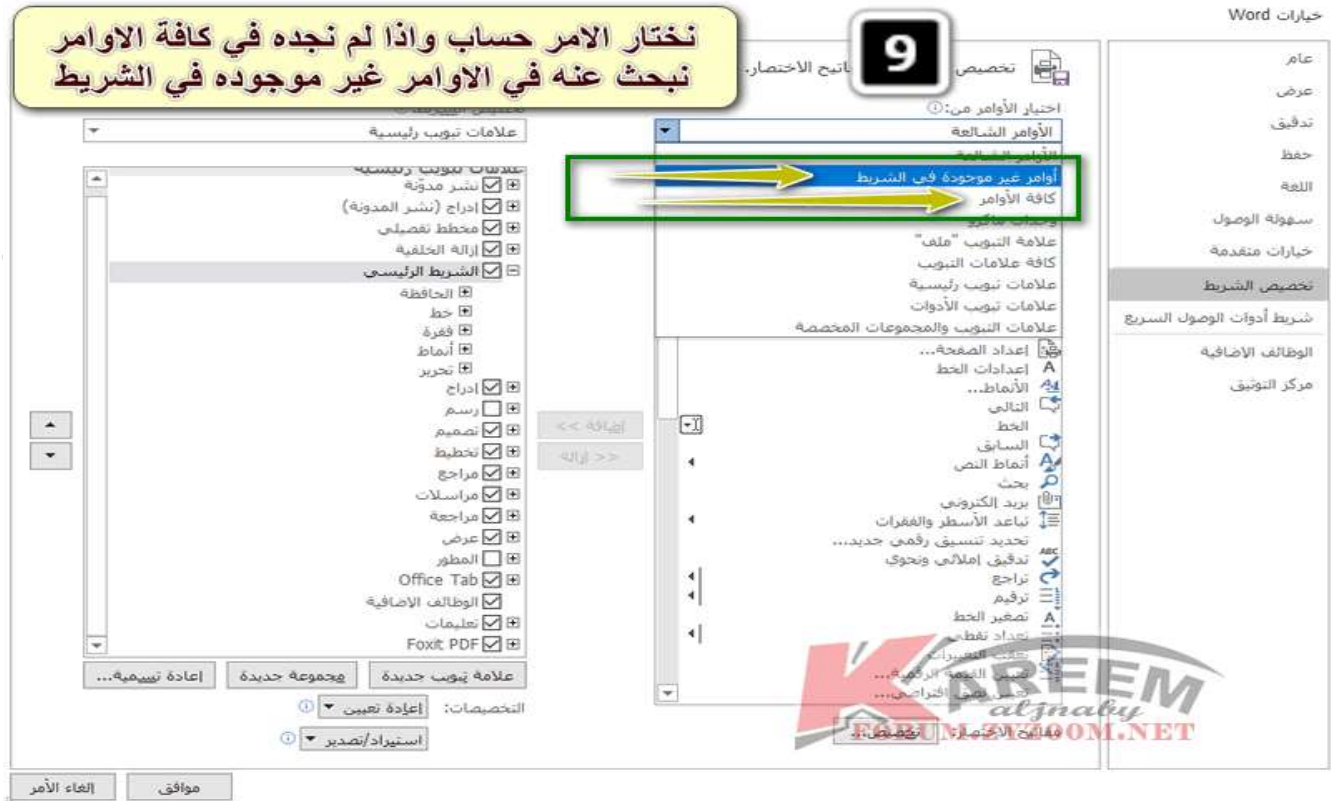

**ننزل الى االسفل في اختيار االوامر حتى نجد كلمة حساب نعلم عليها ثم نضغط على مجموعة جديدة لغرض اضافتها في تبويب الشريط الرئيسي ثم نضغط على اضافة ثم موافق**

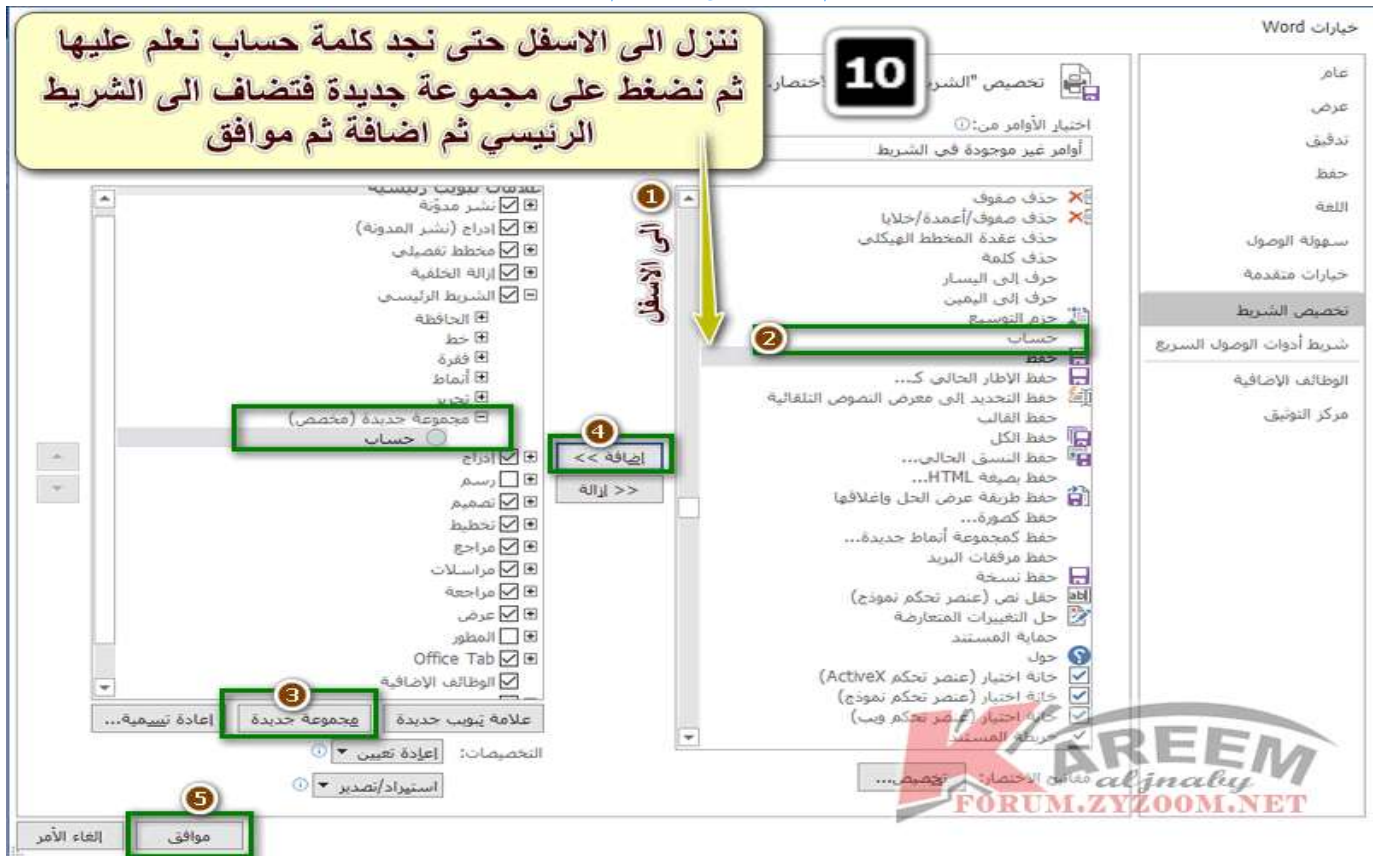

**نالحظ تم ادراج مجموعة الحساب في الشريط الرئيسي**

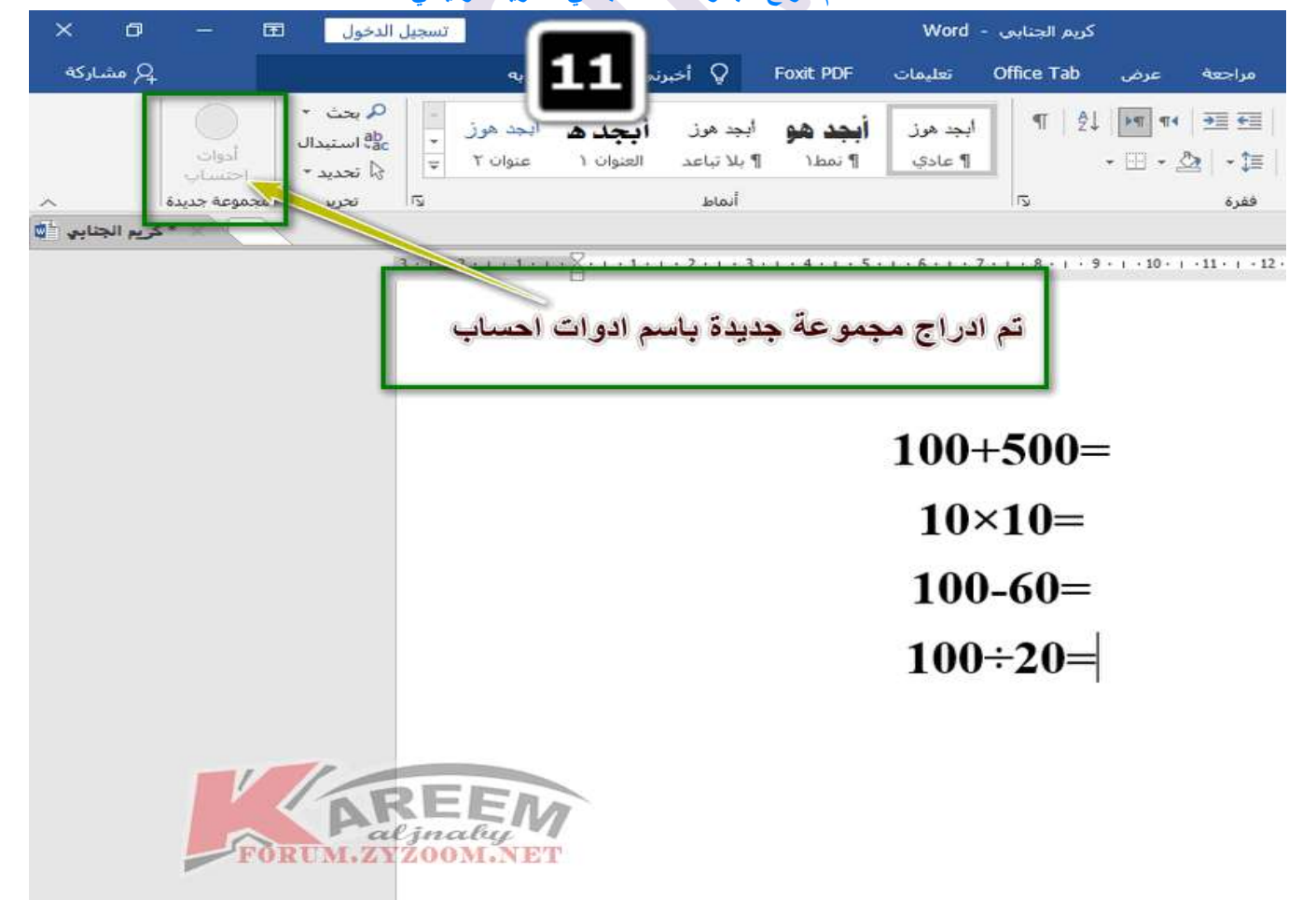

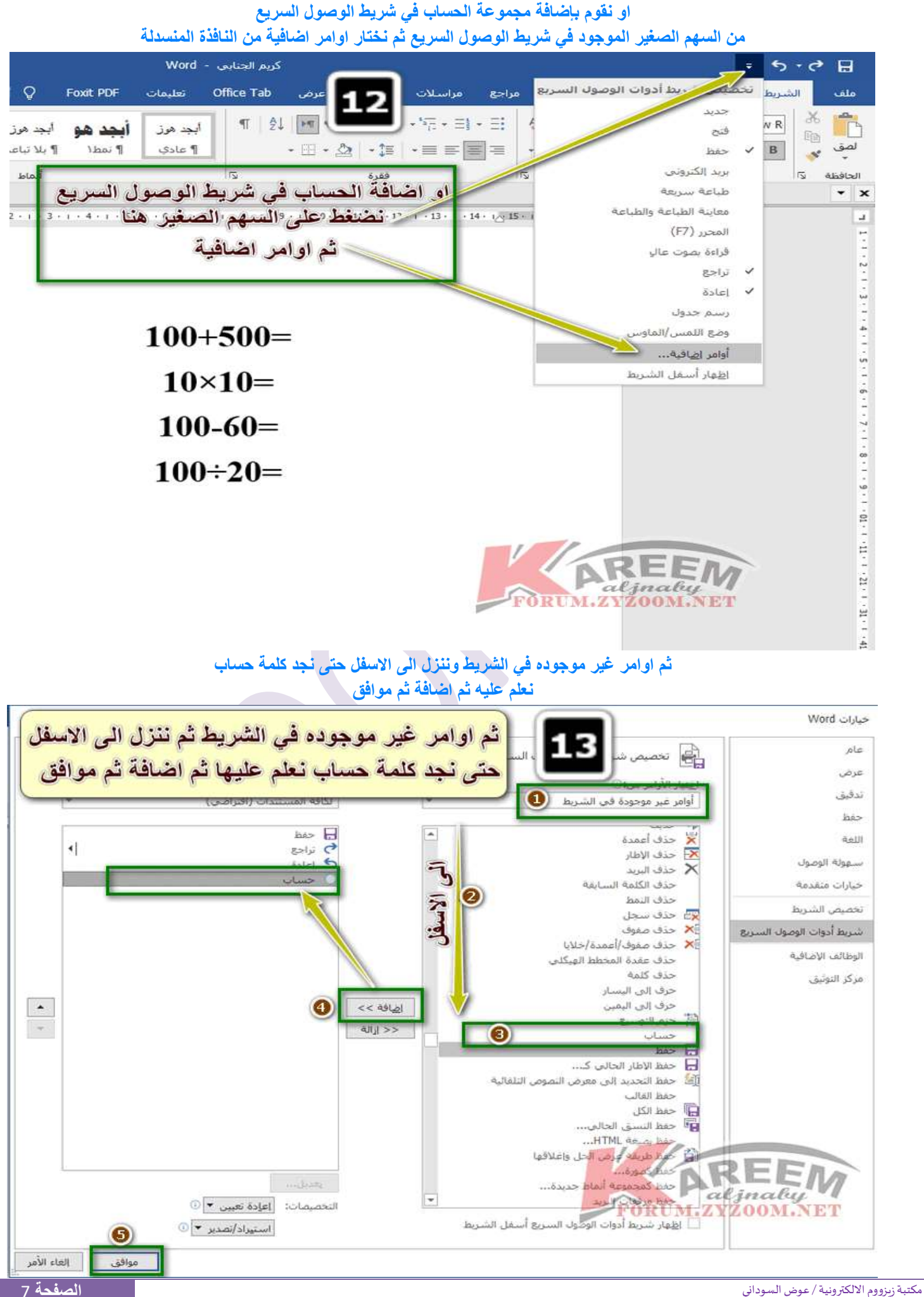

**تم اضافة اختصار امر حساب في شريط الوصول السريع**

|                        | كريم الجنايي - Word<br>0.6.9<br>日                                                                                                    |
|------------------------|----------------------------------------------------------------------------------------------------|
| G أخيرتني بما          | Office Tab<br>Foxit PDF<br>الشتريط الزليا<br>مراسلات<br>ملف<br>تعليمات<br>تخطيط<br>مراجع<br>تصعيم<br>جراج<br>عرض                                                                                                    |
| ابجد هوز<br>ىج         | Ť<br>న<br>두 - 크 - 크<br>PT<br>$\tilde{\mathbb{A}}$<br>$\mathbb{A}^*$<br><b>町 到</b><br>Ąø.<br>$- Aa$<br>- Times New R<br>٢٦<br>ابجد هوز<br>استند شه<br>晒                                                                                                    |
| ¶ بلا تباعد<br>العنوا  | لصق<br>· 田 · 公 · 娃 · 三 三 三 三<br>$-$ aly<br>$\mathbf{X}^2$ $\cdot$ X, also $\cdot$<br>$\cup$<br>$\cal I$<br>B<br>1 hai<br>Sole 9<br>$\mathbf{A}$                                                                                                    |
| أنماط                  | $\overline{u}$<br>فقرة<br>$\overline{5}$<br>$\sqrt{2}$<br>الحافظة<br>iss<br>۰<br>×                                                                                                    |
|                        | $+1+1+2+1+3+1+4+1+5+1+6+1+7+1+8+1+9+1+10+1+11+1+12+1+13+1+16+1+16+1+12+1+1$<br>$\mathbf{J}$                                                                                                    |
|                        | تم اضافة اختصار الحساب في شريط الوصول السريع                                                                                                    |
|                        | $100+500=$                                                                                                    |
|                        | $10 \times 10 =$                                                                                                    |
|                        | $100 - 60 =$                                                                                                    |
|                        | 4 . 1 . 5 . 1 . 5 . 1 . 7 . 1 . 9 . 1 . 9 . 1 . 8 . 1 . 7 . 1 . 7 . 1 . 9 . 1 . 4<br>$100 \div 20 = 5$                                                                                                    |
|                        |                                                                                                    |
|                        | <b>LABET</b>                                                                                                    |
|                        |                                                                                                    |
|                        |                                                                                                    |
|                        | الان بعد ان نكتب العملية الحسابية المطلوبة نعلم على الاعداد ثم نضغط على حساب                                                                                                    |
|                        | سواء من الشريط الرئيسي او من الاختصار الموجود في شريط الوصول السريع                                                                                                    |
| لسجيل الدخول<br>ω      | كريم الجنايي - Word<br>$\overline{\phantom{a}}$ $\overline{\phantom{a}}$ $\overline{\phantom{a}}$ $\overline{\phantom{a}}$ $\overline{\phantom{a}}$ $\overline{\phantom{a}}$<br>الشريط الرئيس                                                                                            |
| $\cdot$ and            | V أخبرتني بما ثريد القيام به<br>Office Tab<br>تعل<br>مراسلات<br>تخطبط<br>ملف<br>عرض<br>مراجعة<br>مراجع<br>26                                                                                                    |
| Carl استعدال:<br>أدوأت | 理理 (伝)目に<br><b>打 列</b><br>$MT$ 44<br>$A$ a<br>$A \times A'$ - $T1$ - Times New R<br>أبد<br>أيجد هوز<br>انجد هوز<br>نحد<br>咽<br>لفق<br><b>محمد تناعد</b><br><b>1</b> عادي<br>Mai T<br>$\cdot$ $\cdot$ $\Omega$ $\cdot$ $\mathbb{F}$<br>$X_1$ also $\cdot$ U $I$ B<br>العنوان ١<br>T UISIE |
| R texas &<br>اقتسان    | haki                                                                                                    |
|                        | $\ddot{\phantom{1}}$                                                                                                    |
|                        |                                                                                                    |
|                        | نعلم على العددين ثم نضغط على الحساب من هنا او من هنا                                                                                                    |
|                        |                                                                                                    |
|                        | $100 + 500$                                                                                                    |
|                        |                                                                                                    |
|                        | $10 \times 10 =$                                                                                                    |
|                        | $100 - 60 =$                                                                                                    |
|                        | $100 \div 20 =$                                                                                                    |
|                        |                                                                                                    |

 $\frac{1}{\alpha}$ 

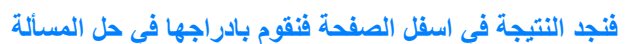

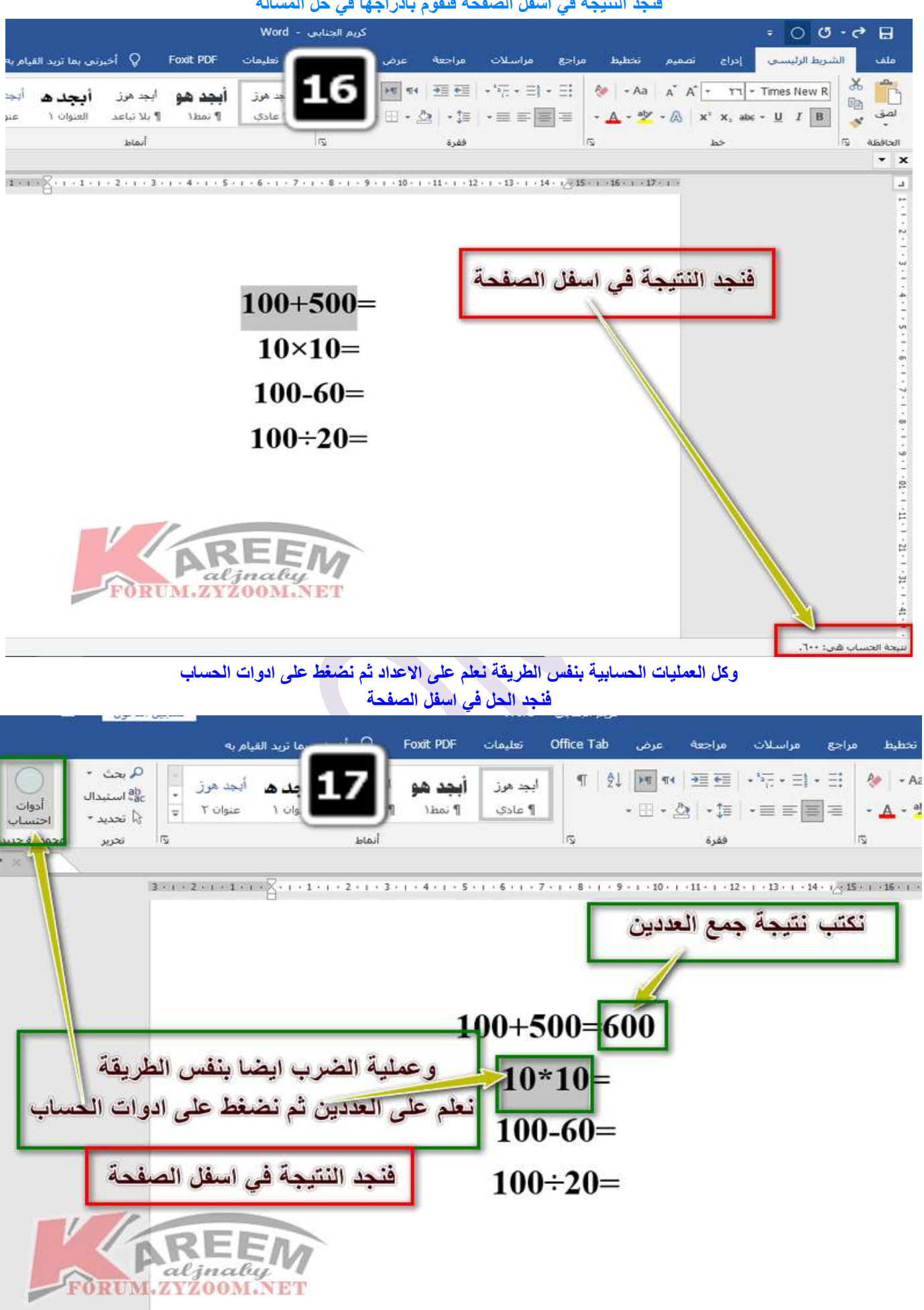

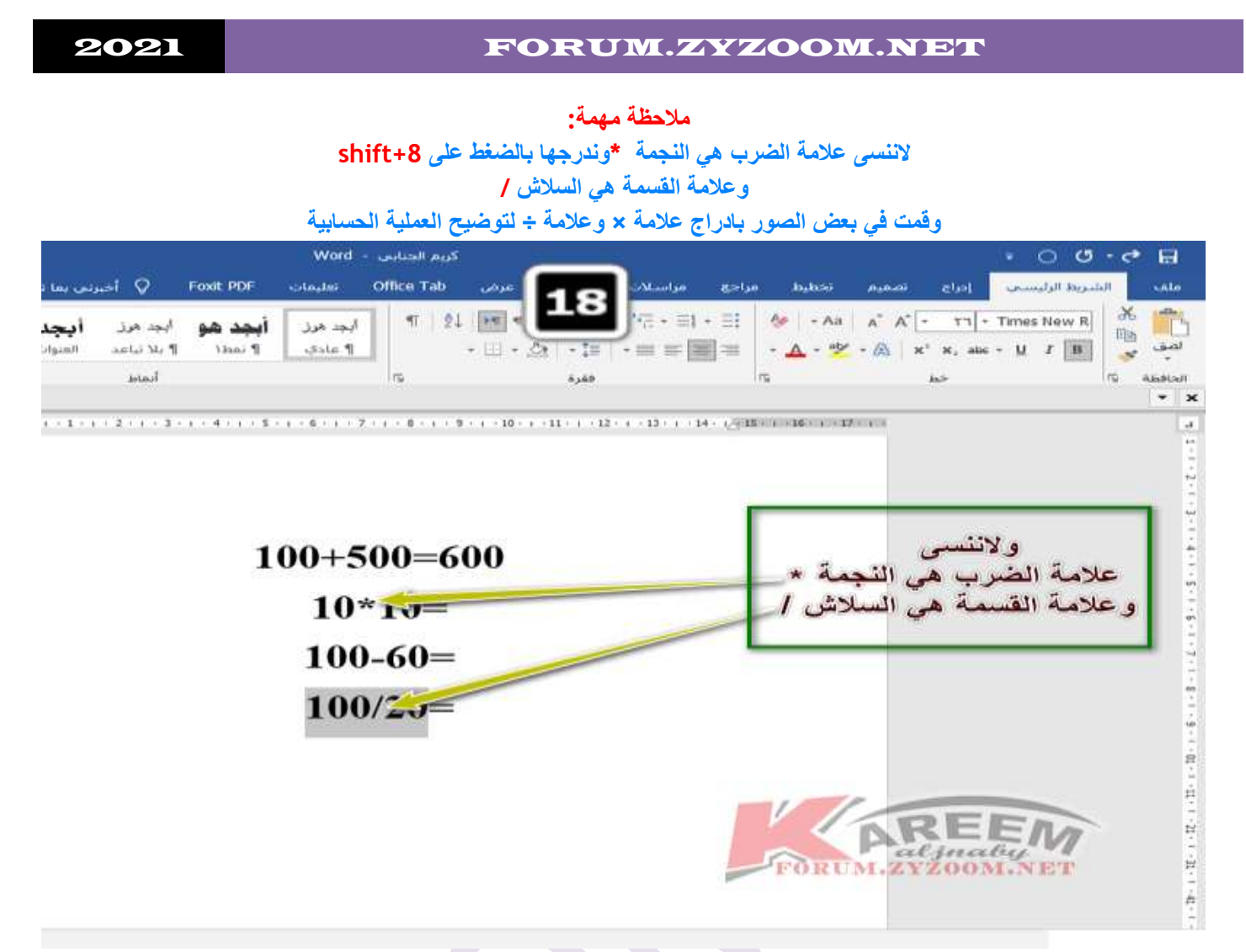

**ومالحظة اخرى :هي اننا نستطيع اجراء جميع العمليات الحسابية في المسألة الواحدة**

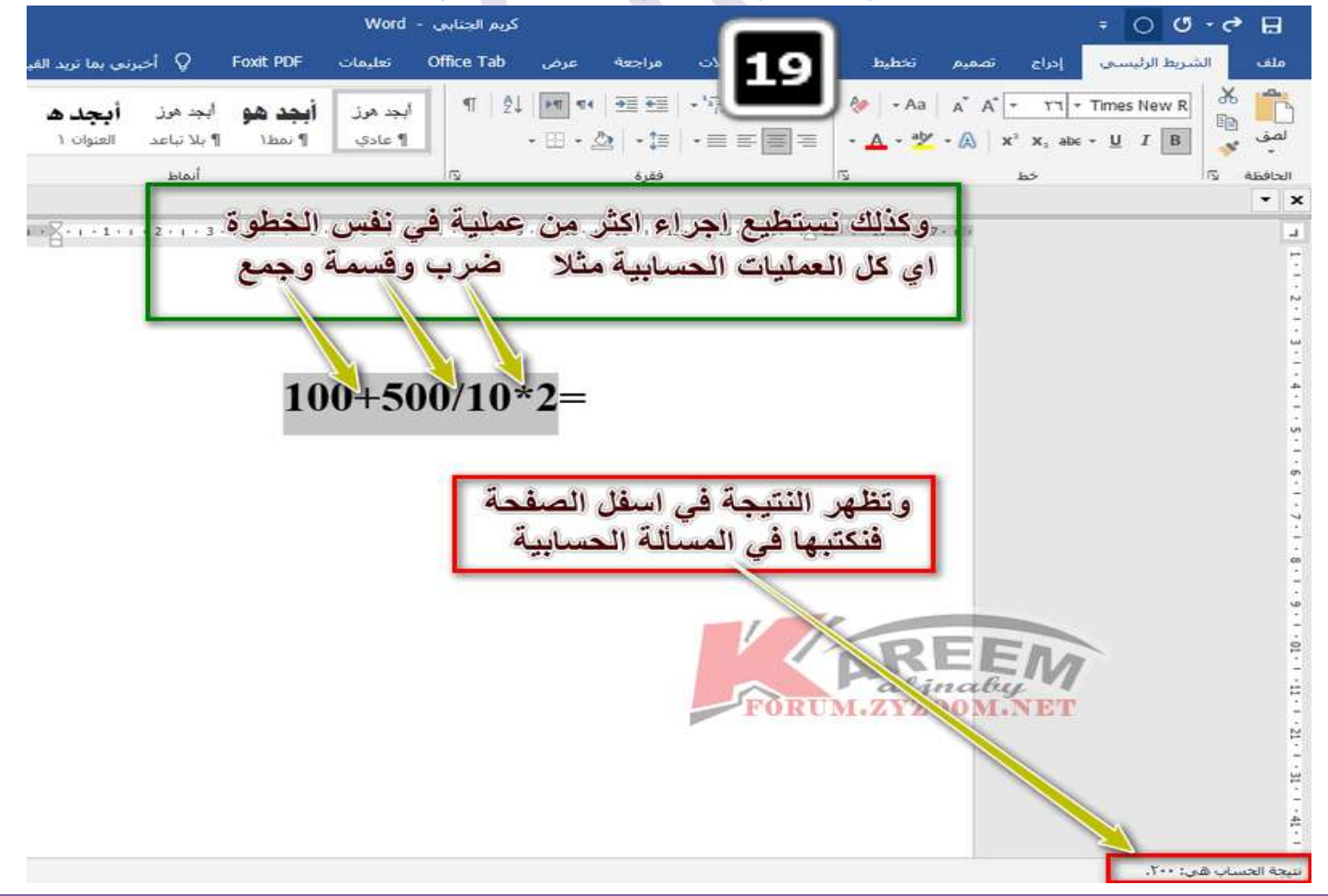

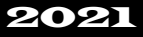

وهناك عمليات حسابية اخرى في جداول الوورد باستخدام المعادالت ) صيغتي الجمع والضرب ( سأخصص لهما درس قادم ان شاء الله

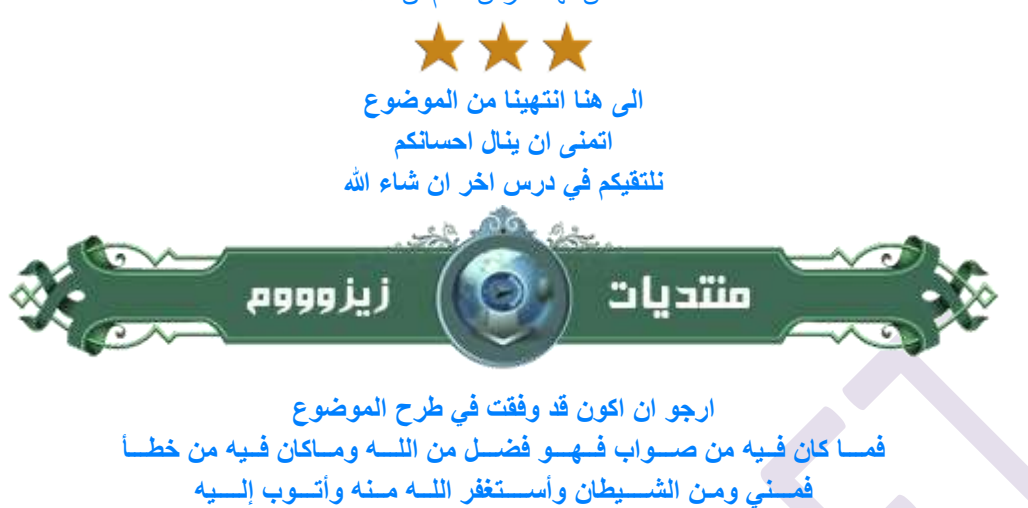

forum.zyzoom.net forum.zyzoom.net

**الموضوع في منتديات زيزووم**

**سلسلة دروس الـ**♔**WORD الدرس 30**♔**اجراء [العمليات الحسابية في برنامج الـ](https://forum.zyzoom.net/threads/359007/)[WORD](https://forum.zyzoom.net/threads/359007/)**

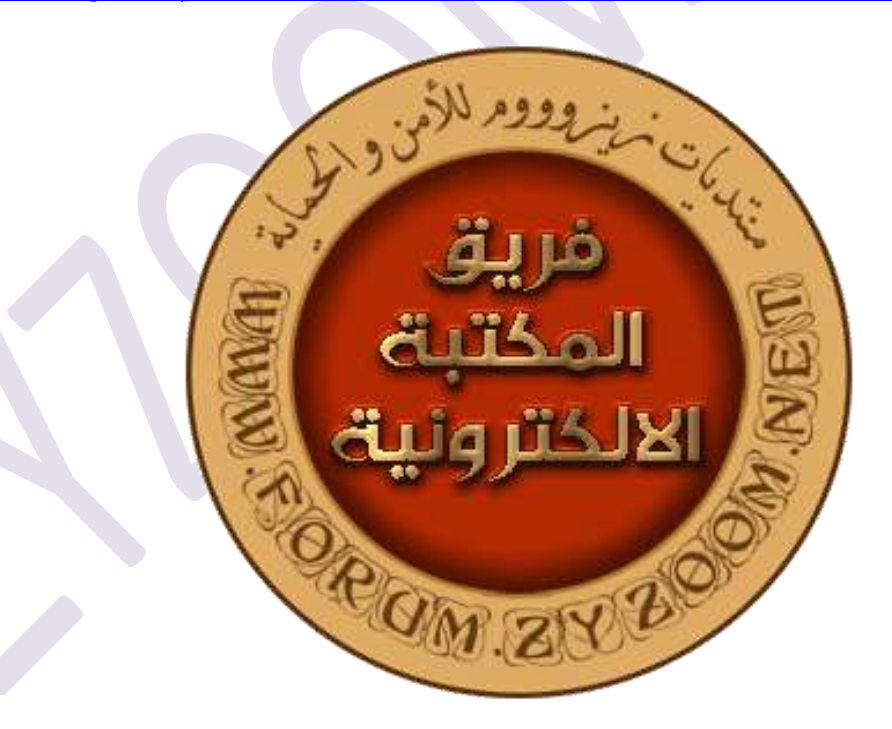